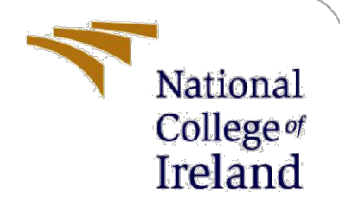

# Configuration Manual

MSc Research Project Cyber Security

Virendra Yadav Student ID: X21154384

School of Computing National College of Ireland

Supervisor: Michael Pantridge

#### National College of Ireland

#### MSc Project Submission Sheet

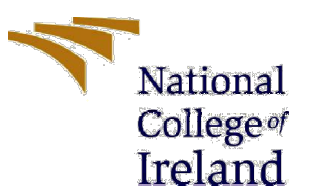

#### School of Computing

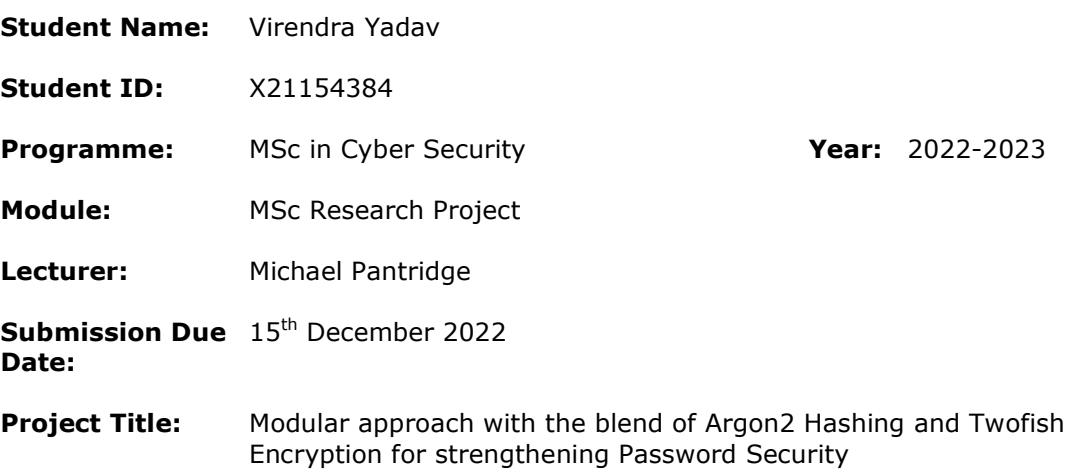

#### Word Count: 778 Page Count: 7

I hereby certify that the information contained in this (my submission) is information pertaining to research I conducted for this project. All information other than my own contribution will be fully referenced and listed in the relevant bibliography section at the rear of the project.

ALL internet material must be referenced in the bibliography section. Students are required to use the Referencing Standard specified in the report template. To use other author's written or electronic work is illegal (plagiarism) and may result in disciplinary action.

Signature: Virendra Yadav

**Date:**  $15<sup>th</sup>$  December 2022

#### PLEASE READ THE FOLLOWING INSTRUCTIONS AND CHECKLIST

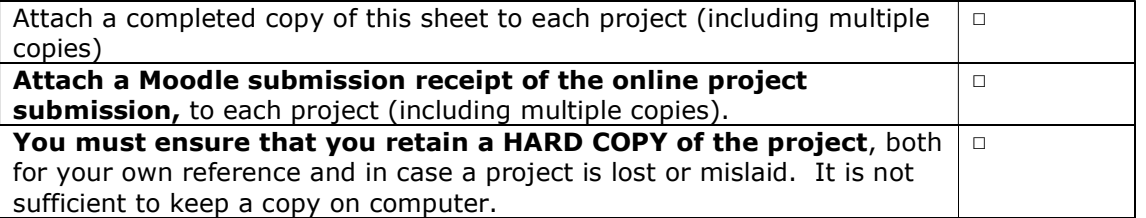

Assignments that are submitted to the Programme Coordinator Office must be placed into the assignment box located outside the office.

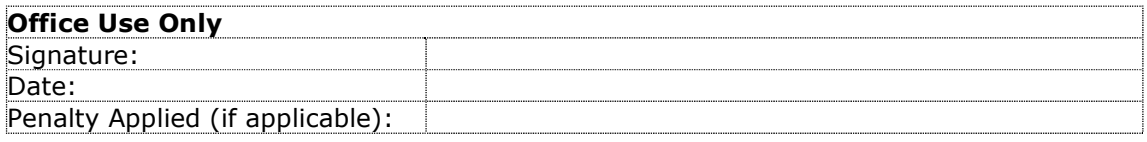

# Configuration Manual

### Virendra Yadav X21154384

# 1 Introduction

This manual includes all the information regarding the settings, all the prerequisites for using the proposed model, and all the applications  $\&$  libraries that were extensively utilised during the model creation and execution process. The setup documentation also provides details on how to use the methods required to construct the proposed model.

# 2 System Configurations

#### 2.1 Device Specification

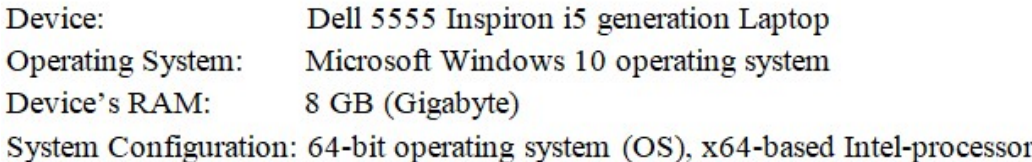

### 2.2 Software and Tools used

Operating System: Windows 11 Home Version of Python: Python version 3.10.0 Code Editor used: Visual Studio Code (VSC)

# 3 Installation

Installing certain Python packages is necessary in order to perform the encryption, decryption, and hashing required by the suggested models.

- 1. Package: Pycrypto Command: pip3 install pycrypto
- Pycrptodrome 2. Package: Command: pip3 install Pycrptodrome
- 3. Package: Twofish Command: pip install Twofish

### 4 Implementation

The source code is written in Python programming language and it has been divided into 5 different code files:

These 5 files are in the same code folder, the naming of these files are as follows:

- 1. main.py This file is the main file which contains the calls for all other files.
- 2. twoFish.py This file contains the twofish encryption code
- 3. argon hash.py This file contains the code for Argon2 hashing
- 4. testData.py This file contains all the test data coming from the main file.
- 5. avalance  $effect.py This file is used to calculate the available effect of the model.$
- I. First, we have to run the main file titled as "main.py". In the main.py file the imports which were needed to be done are shown in the figure below.

```
\bullet main.py > ...from datetime import datetime
 \mathbf{1}from os import urandom
 \overline{2}from random import *
 \overline{3}\overline{4}import sys
 5<sup>1</sup>import timeit
 6
     import testData
 7import aes
 8
      import twoFish
 9
      import getRandom
       import argon hash
10
```
II. After that we have the testData.py python file , from here we are taking the input to our the main program file (main.py)

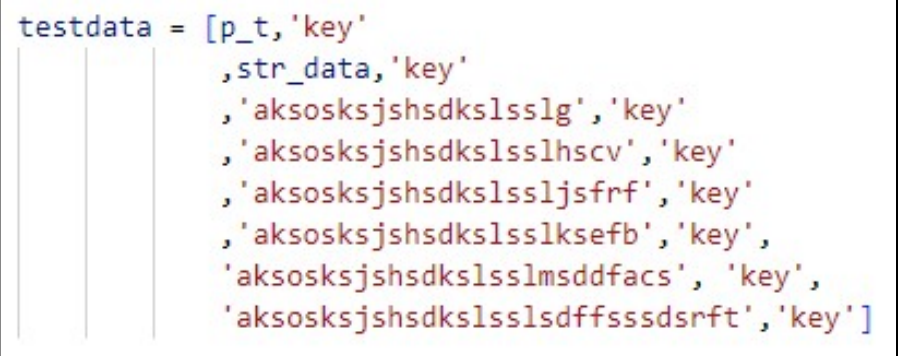

III. Argon2 hashing is done in the next step. The password value goes through Argon2 Hashing and through Argon2 hashing we achieve the hashed value. The figure below shows the code used for the Argon2 hashing phase.

```
argon_hash.py > ...
    from argon2 import PasswordHasher
    class ArgHash:
        def __ init (self) -> None:
            self.ph = PasswordHasher()def doHashing(self, password):
            return self.ph.hash("correct horse battery staple")
        def doHashVerify(self, hash, password):
            return self.ph.verify(hash, password)
```
IV. After getting the hased value from Argon2 hashing phase, the output hashed value is feed as input to the Twofish encryption phase. ("passlib.hash.argon2 - Argon2 — Passlib v1.7.4 Documentation," n.d.)The figure below show the code for the Twofish encryption:

```
◆ twoFish.py > ...
 1 from twofish import Twofish
 \overline{2}3
      def tfencrypt(plaintext, password):
 \overline{4}5
           bs = 16 #block size 16 bytes or 128 bits
 6
           if len(plaintext)%bs: #add padding
               padded_plaintext=str(plaintext+'%'*(bs-len(plaintext)%bs)).encode('utf-8')
  \overline{7}8
          else:
 \overline{Q}padded plaintext=plaintext.encode('utf-8')
 10<sub>0</sub>T = Twofish(str.encode(password))
11
           ciphertext=b''
 121314for x in range(int(len(padded_plaintext)/bs)):
15
               ciphertext += T.encrypt(padded_plaintext[x*bs:(x+1)*bs])
           return ciphertext
 16
 17
      def tfdecrypt(ciphertext, password):
18
19
           bs = 16 #block size 16 bytes or 128 bits
 20
           T = Twofish(str.encode(password))
 21plaintext=b''
 22
 23
           for x in range(int(len(ciphertext)/bs)):
               plaintext += T.decrypt(ciphertext[x*bs:(x+1)*bs])
 24
 25
           text=str.encode(plaintext.decode('utf-8').strip('%'))
 26
          return text
 27
```
V. After encrypting the hashed value using the twofish technique the encryption time is calculated. The total execution time taken by encryption is converted into milliseconds. ("Python Twofish Examples, twofish.Twofish Python Examples - HotExamples," n.d.) The below figure shows the total execution time taken by the model:

```
print('Two Fish Encryption Initialisation...')
encTimeStart=timeit.default timer()
two fish=twoFish.tfencrypt(hashPass,key)
if j == 0:
   s1 = str(two fish)[1:]elif j==2:s2=str(two fish)[1:]print('Encrypted Password: ',two_fish)
encTimeEnd=timeit.default timer()
encTotalTime=encTimeEnd-encTimeStart
encTotalTime*=1000
print("encTotalTime : ",encTotalTime)
print('-----10')
```
In order to calculate the secuirty of the model, we have written a code for avalanche calculation, which observe the number of bits flipped after password change and divide those number of bits with the total number of bits.("Python Twofish Examples, twofish.Twofish Python Examples - HotExamples," n.d.) VI.

```
avalance effect.py > ...
 tp t = '\x10\xe7\xbb\xbb\xbb\xbd\xf1\xadxcc\x87T\x88U\t\x06'#p_t2 ='\xbaAkj\xb9\xdc\xf9_\x19Rk>\x81\xea|L'
 \overline{2}3
      def comp_count(p1,p2):
 \overline{4}5^{\circ}#print(p1)6
          #print(type(p1))\overline{7}s1=".join(format(ord(i), '02b') for i in p1)
 8
          s2=".join(format(ord(i), '02b') for i in p2)
 \overline{9}#print(len(s1))10
          C = \Thetaif len(s1)>len(s2):
1112diff = len(s1) - len(s2)s = '0' * diff1314s2 = s + s215else:
16diff = len(s2) - len(s1)s = '0' * diff1751 = 5 + 5118
19
         #print(s1)20
          #print(s2)for i in range (0, len(s1)):
2122if s1[i]!=s2[i]:
23
                  c=c+124print(c)25
          print((c/len(s1)) * 100)#comp_count(p_t,p_t2)
26
```
VII. For the purpose of comparison we have written the code for AES, so that we can compute the values of our propsoed model (twofish encryption and arogn2 hashing) with the AES model (BoppreH, 2022).

The figure below shows the code written for AES model:

```
♦ aes.py > ...
 1import base64
      import hashlib
 \overline{2}3
     from Crypto import Random
 \overline{4}from Crypto.Cipher import AES
 5
 6
      class AESCipher(object):
 \overline{7}def init (self, key):
 8
              self.bs = AES.block size
 9
              self.key = key10
          def encrypt(self, raw):
1112raw = self. pad(raw)13iv = Random.new().read(AES.block_size)
14
              cipher = AES.new(self.key, AES.MODE_CBC, iv)
              return base64.b64encode(iv + cipher.encrypt(raw.encode()))
15
1617
          def decrypt(self, enc):
18
              enc = base64.b64decode(enc)
              iv = enc[:AES.block_size]
19
              cipher = AES.new(self.key, AES.MODE_CBC, iv)
20
21return self._unpad(cipher.decrypt(enc[AES.block_size:])).decode('utf-8')
22
23
          def pad(self, s):
              return s + (self.bs - len(s) % self.bs) * chr(self.bs - len(s) % self.bs)
24
25
26
          @staticmethod
27def unpad(s):
              return s[:ord(s[len(s)-1:]))28
```
### 5 References

BoppreH, 2022. What's in the box.

passlib.hash.argon2 - Argon2 — Passlib v1.7.4 Documentation [WWW Document], n.d. URL https://passlib.readthedocs.io/en/stable/lib/passlib.hash.argon2.html (accessed 12.15.22).

Python Twofish Examples, twofish.Twofish Python Examples - HotExamples [WWW Document], n.d. URL https://python.hotexamples.com/examples/twofish/Twofish/-/python-twofish-class-examples.html (accessed 12.15.22).